# HIGH COURT OF UTTARAKHAND

#### **FAQ FOR ONLINE PAYMENT SYSTEM**

### 1: Why Java is required? And what user should do if iava is not there?

Java is required for Online Receipt printing. Please do following steps to check or install Java.

- 1. Java Plugins are supported only in Microsoft Internet Explorer.
- 2. If Java is not installed in your PC/system, kindly download the latest Java from here.
- 3. If Java is installed but disabled in your Browser, kindly check the guide for <a href="How to enable java in browser">How to enable java in browser</a>.

### 2: What user should do when Java Security Information dialog box appears?

Please click on the check box for 'Always trust content from this publisher' and Run the application. Do not cancel.

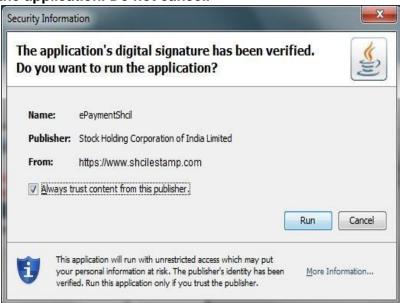

## 3: What Java Settings are required to print Online Receipt, on users machine?

- 1: Please clear browser cache if you are unable to print receipt. 2: Modify Java Security Settings.
- a: Go to Control Panel and Click on Java icon.

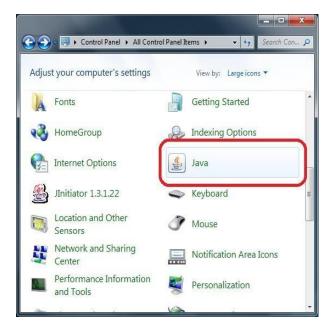

b: In Java control panel window, click on 'Security Tab'. Drag security Level to lowest.

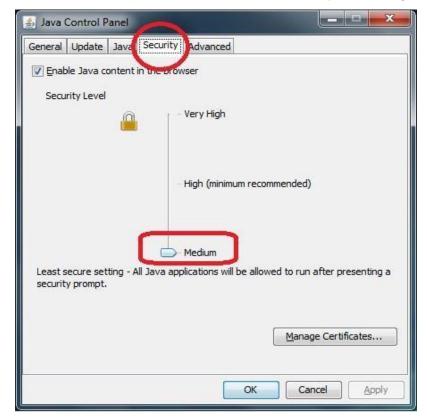

c: In Java control panel window, Click on Advance Tab, and check for below settings.

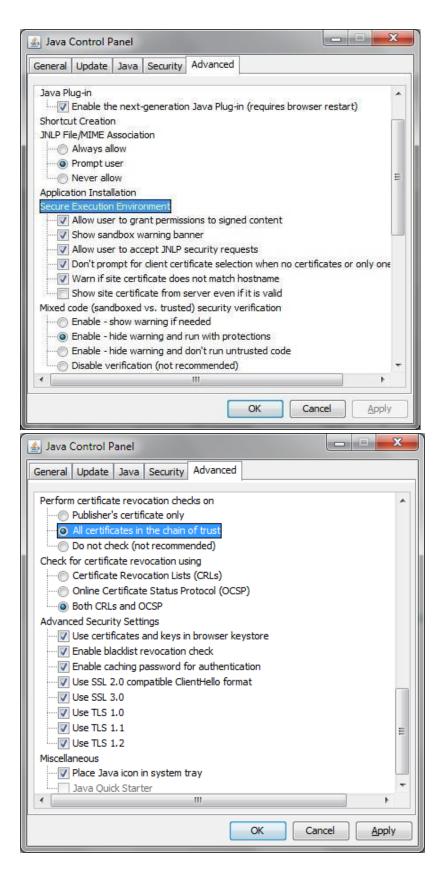

d: In Java control panel window, Click on General Tab -> Temporary Internet Files -> Settings. Click on Delete files.

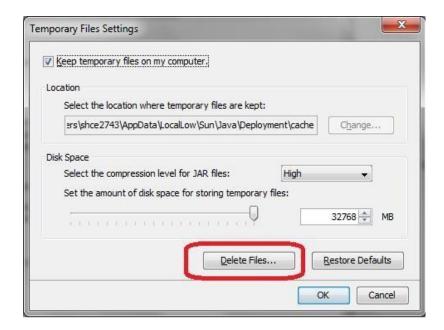

e: Close and reopen browser window, and try for Receipt Printing.